## Scholarship Opportunities at Lakeland my.lakeland my.lakelandcc.edu

Lakeland Community College is fortunate to be able to offer a wide variety of scholarships through The Lakeland Foundation. And now, the application is available online.

In order to apply for scholarships at Lakeland, you must be an active student, meaning you have submitted an admissions application and you have received your Lakeland ID number and your Lakeland email address.

### **To apply for scholarships:**

- **1.** Log in to **"myLakeland"** (Contact the Help Desk if you need assistance).
- **2.** Click the "Student" tab.
- **3.** Under "myRecords" click on "Scholarship Center."

### **myRECORDS**

**Account Summary Billing Center [Payment/Refunds] Enrollment Verification Financial Aid Grades [Final Term Grades] Holds Library Account Personal Class Schedule** Print Fund Manager [ \$0.00 Balance] **Request Official Transcript Scholarship Center** 

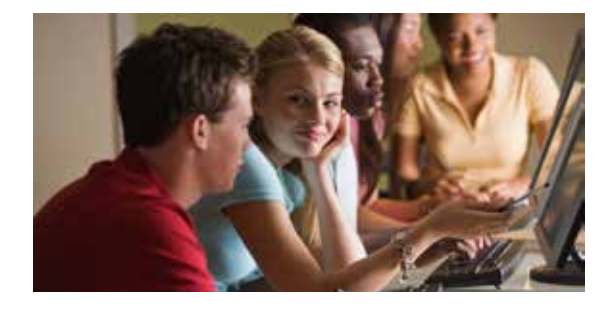

**4.** Click on "Scholarship Application" to access the online scholarship form.

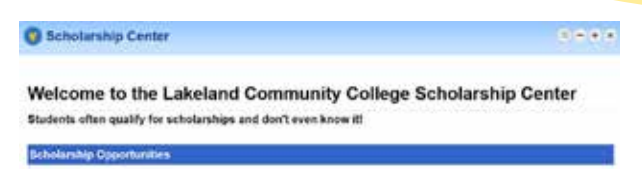

Scholarship Application View All Scholarship Concertanities

View Outside Scholarship Opportunities

After the application has been completed, you are adoinatioally matched to scholarships at Lakeland for which yo mailfy and will be neukbelt with a list of scholarshins that reculer additional information to determine if you meet the qualifying criteria. Your account will remain available for as long as you are an active student, but you will be required to update your information once each academic year

elect a Laurianz scholarship. If you do receive a scholarship, its Financial Aid Office will let you know through your Lakeland student ernal or you can check your myLakeland account under Firancial Aid >> My Award Information.

**5.** Complete the questions presented on the form. Required questions are marked with an asterisk (\*). If you skip any of the required questions you will be prompted to answer them before you can submit the application for review. Answering optional questions may increase your potential scholarship opportunities.

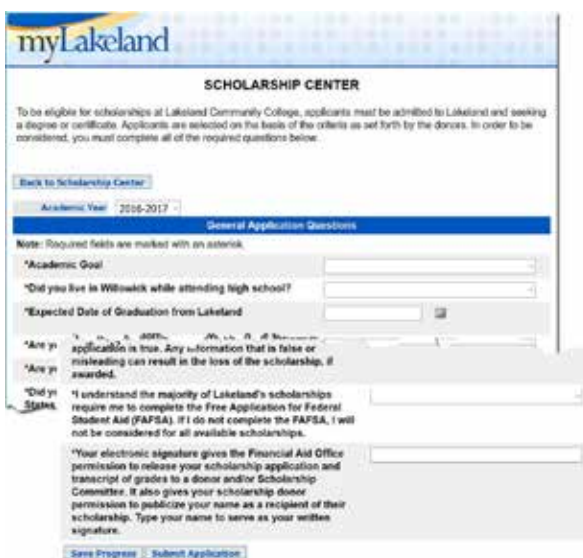

**6.** Once you have begun the scholarship application, you can choose to "Save Progress" or "Submit Application."

> **"Save Progress"** saves all of your current answers without submitting the application. This allows you to return to your application later to complete it or modify your responses.

**"Submit Application"** saves all of your current answers and submits your application for review and possible scholarship opportunities. Once the application is submitted you can no longer update your answers.

Please note that you must "Submit Application" in order to be considered for scholarships.

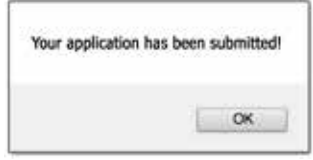

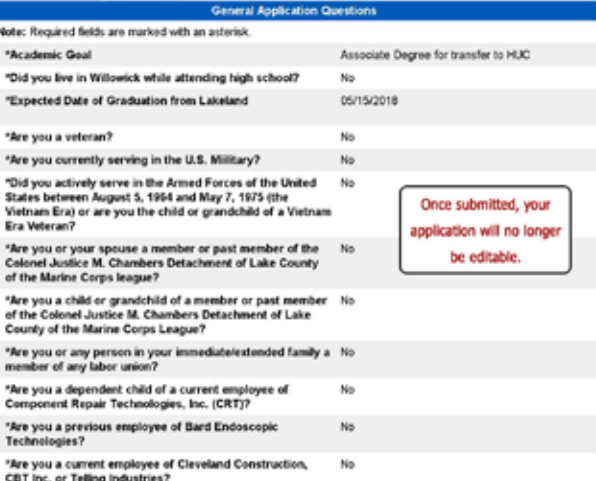

REMINDER: If new questions are added to the general application for the current academic year, you will have the opportunity to answer the new questions and resubmit a completed application. Any new questions will be highlighted in **RED**.

**7.** When you are done working on your application, please remember to logout of the scholarship application to ensure the safety of your personal information. Click the "Back to Scholarship Center" button and then click "LOGOUT"

### **Back to Scholarship Center**

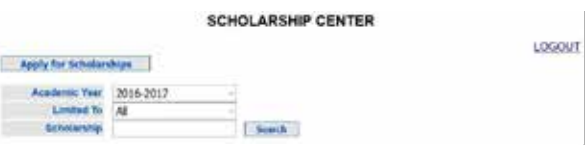

Applications will be reviewed prior to the start of the academic year. You will be notified via your Lakeland email if you have been awarded a scholarship. You can check your myLakeland account to see the amount of your scholarship. Scholarships are awarded throughout the entire academic year as funds become available. You will only be notified if you are awarded a scholarship.

### **To check your award information:**

- **1.** Log in to **"myLakeland."**
- **2.** Click on "Student" tab.
- **3.** Click on "Student Services and Financial Aid."
- **4.** Click on "Financial Aid."
- **5.** Click on "My Award Information."
- **6.** Click on "Award for Aid Year."
- **7.** Select "Aid Year" from drop down box.
- **8.** Click on "Award Overview" tab.
- **9.** If you have been offered a scholarship, you will need to accept the funds by clicking on **The Award Process** the "Accept Award Offer" tab.

### **Questions or concerns?**

Contact the Financial Aid Office email: scholarships@lakelandcc.edu website: lakelandcc.edu/financialaid

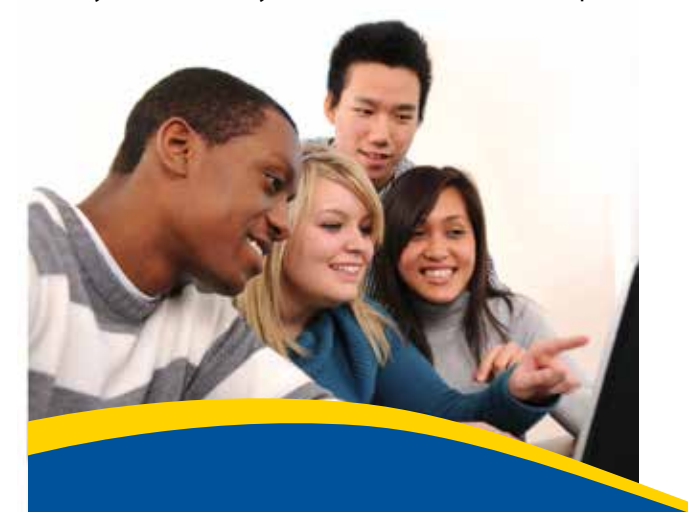

12/2016 sm

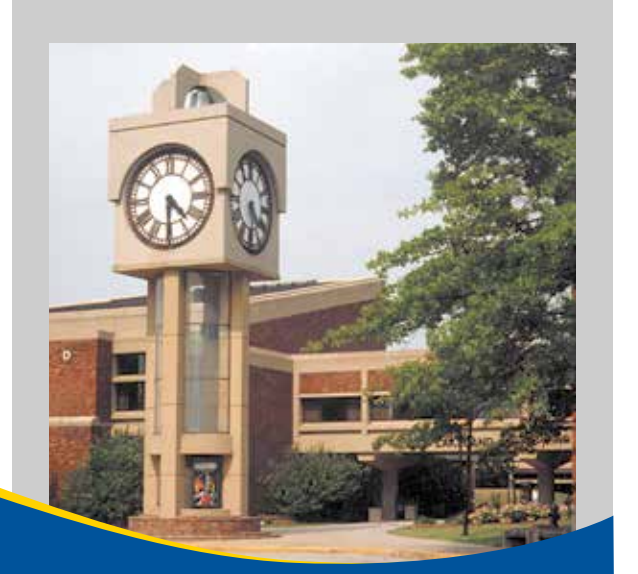

# myLakeland Scholarship Center

# **Application Process**

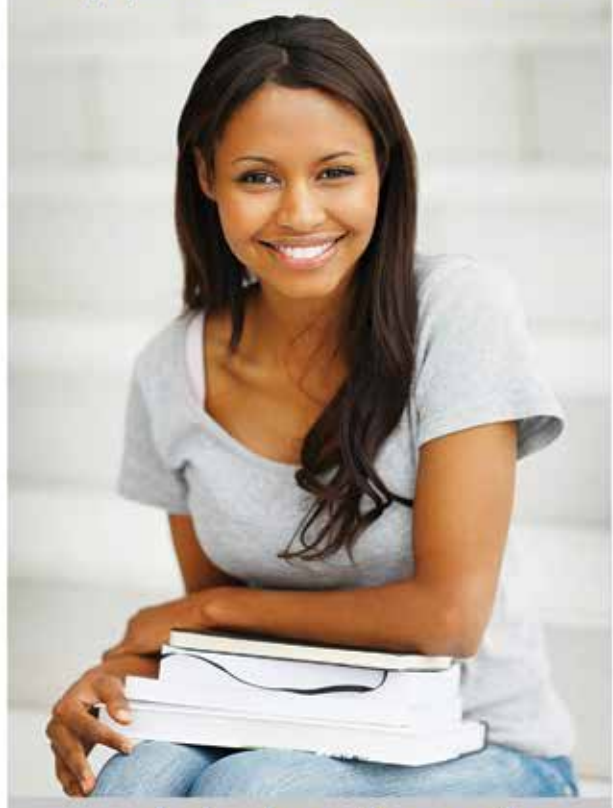

my.lakelandcc.edu

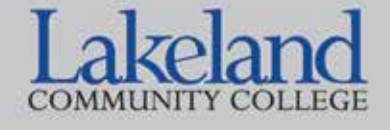

http://www.lakelandcc.edu/